# IBM Tivoli Enterprise Console 버전 3.7.1 Interim Fix 0060 Readme 파일

날짜: 2004 년 8 월

이름: 3.7.1-TEC-0060

구성요소: IBM® Tivoli Enterprise Console® 버전 3.7.1

이 정보와 이 정보가 지원하는 제품을 사용하기 전에, 이 문서의 끝에 있는 "주의사항"을 읽으십시오.

초판(2004 년 8 월)

이 문서는 IBM Tivoli Enterprise Console 버전 3, 릴리스 7, 수정사항 1(제품 번호 5697-EAS)에 적용됩니다. (C) Copyright International Business Machines Corporation 2004. All rights reserved.

## 목차

Interim Fix 정보

- Interim Fix 내용
- 이 Interim Fix 가 대체하는 패치
- 지원되는 플랫폼과 데이터베이스

이 Interim Fix 의 새로운 사항

설치 정보

- 사전 설치 소프트웨어
- Interim Fix 참고사항
- 설치 지시사항

이 Interim Fix 에 포함되어 있는 APAR 수정사항

알려진 제한사항

문서 갱신사항

주의사항 및 상표

### Interim Fix 정보

이 절에는 이 Interim Fix 에 대한 일반 정보가 있습니다. 이 Interim Fix 를 설치하기 전에 전체 문서를 읽을 것을 권장합니다.

### Interim Fix 내용

3.7.1-TEC-0060.tar 파일에는 이 Interim Fix 에 대한 다음 내용이 포함되어 있습니다.

- 본 Readme 파일
- 이미지 보고서
- CD-ROM 이미지

문서 형식: 본 readme 문서는 Adobe Acrobat PDF(Portable Document Format) 형식으로만 제공됩니다.

## 이 Interim Fix 가 대체하는 패치

다음 패치가 Interim Fix 로 대체됩니다.

- 3.7.1-TEC-0047LA
- 3.7.1-TEC-0048LA
- $3.7.1 TEC 0049LA$
- 3.7.1-TEC-0050LA

## 지원되는 플랫폼과 데이터베이스

이 절에서는 이 Interim Fix 가 지원하는 플랫폼과 데이터베이스를 표시합니다.

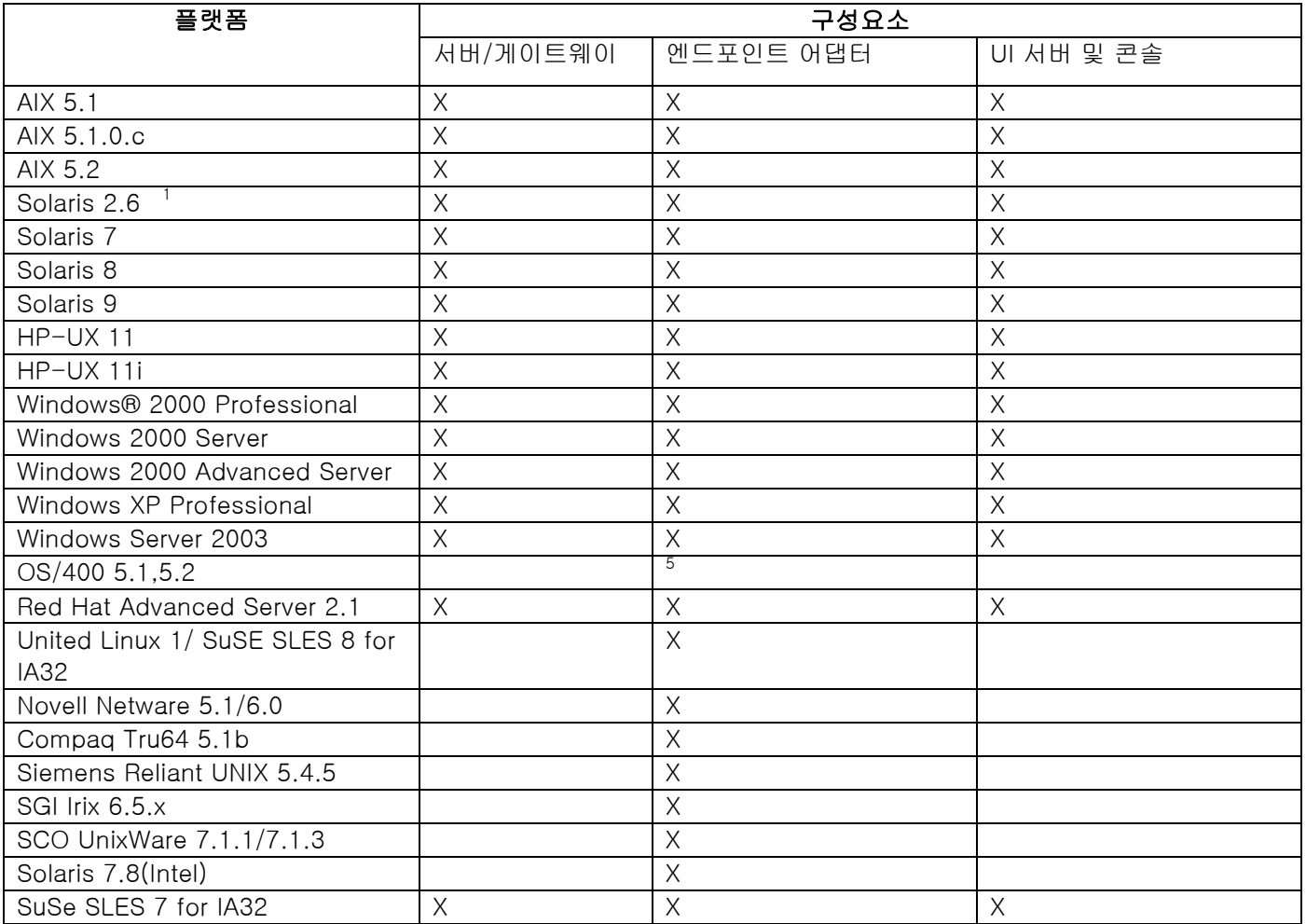

주:

- 1. Solaris 는 Solaris 운영 환경을 의미하며 이후부터는 Solaris 로 지칭합니다.
- 2. 이 플랫폼 지원 표는 이 Interim Fix 가 발표될 당시의 정보를 기반으로 합니다. 이 표에서는 운영 체제 공급업체가 표시한 대로, Interim Fix 발표 당시에 사용 중인 운영 체제를 반영합니다. 최신 지원 정보는 IBM 의 온라인 지원을 참조하십시오.
- 3. Windows NT® 운영 체제가 지원되지 않더라도 Windows NT 이벤트 로그 어댑터가 ACF(Adapter Configuration Facility)의 일부로 사용 가능하며, Windows NT 엔드포인트로 Windows NT 로그 어댑터를 분 배할 수 있습니다.
- 4. 64 비트 지원은 32 비트 모드로만 제공됩니다.
- 5. 비 TME 어댑터가 제공됩니다. 엔드포인트 어댑터는 제공되지 않습니다.

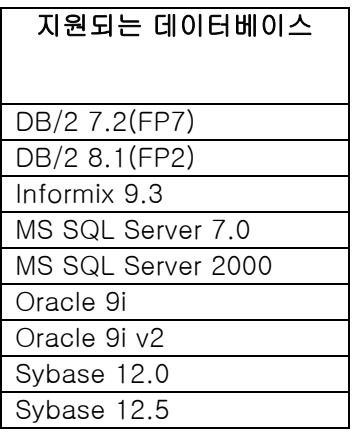

## 이 Interim Fix 의 새로운 사항

이 Interim Fix 에서는 새로운 기능을 제공하지 않습니다.

## 설치 정보

이 절에는 IBM Tivoli Enterprise Console 버전 3.7.1 에 대한 Interim Fix 3.7.1-TEC-0060 의 설치 정보가 있습니다.

### 사전 설치 소프트웨어

수정팩 3.7.1-TEC-FP06 이 설치된 IBM Tivoli Enterprise Console 버전 3.7.1 Linux 운영 체제를 사용하는 환경을 위한 Linux 용 IBM Tivoli Enterprise Console 3.7.1-TEC-LINUX IBM Tivoli Management Framework 버전 3.7.x, 4.1 또는 4.1.1 Tivoli Enterprise Console 제품과 함께 제공되는 Tivoli NetView 기능을 사용하기 위한 IBM Tivoli® NetView® 버전 7.1.2 또는 7.1.3

다음 표는 특정 설치 시나리오 및 Tivoli Management Framework 의 각 버전에 대한 권장 패치를 제공합니다.

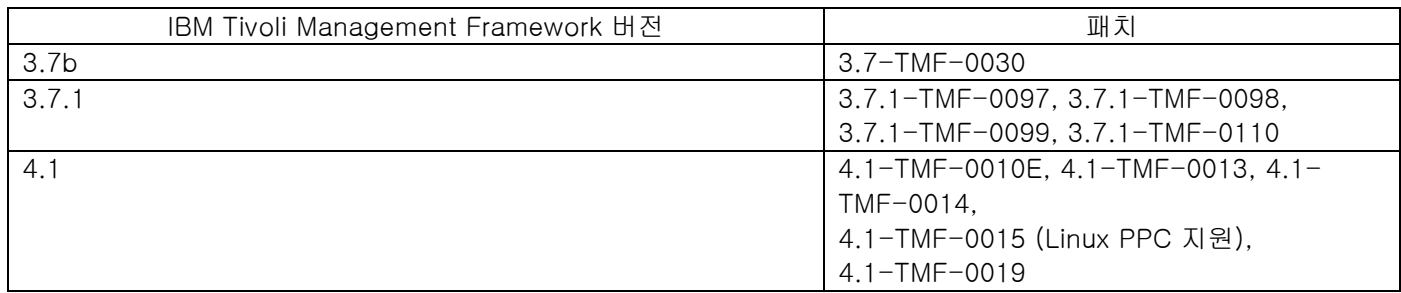

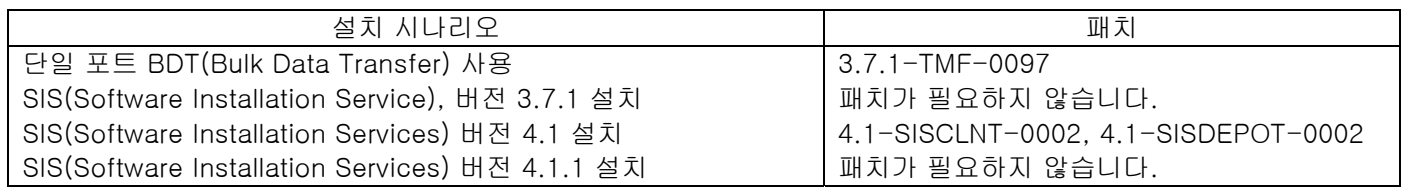

## Interim Fix 참고사항

이 Interim Fix 에 대한 참고사항이 없습니다. 문서의 변경사항에 대한 정보는 문서 갱신사항 절을 참조하십시오.

### 설치 지시사항

이 절에는 이 Interim Fix 에 대한 설치 지시사항이 있습니다.

1. Interim Fix 를 추출하십시오.

UNIX® 시스템에서 임시 디렉토리로 내용을 추출하기 위해 다음 명령을 사용하십시오. 이 예제에서는 변수 PATCH 가 이 임시 디렉토리를 가리킨다고 가정합니다.

cd \$PATCH

tar -xvf 3.7.1-TEC-0060.tar

Windows 운영 체제에서 임시 디렉토리로 내용을 추출하기 위해 다음 명령을 사용하십시오. 이 예제에서는 변수 %PATCH%가 이 디렉토리를 가리키며 X 는 %PATCH%가 있는 드라이브 문자라고 가정합니다.

%SystemRoot%₩system32₩drivers₩etc₩Tivoli₩setup\_env.cmd

X:

> cd %PATCH%

> tar -xvf 3.7.1-TEC-0060.tar

주! Windows 시스템에서 TAR 이미지를 추출하는 경우, TAR 유틸리티에 대한 실행 파일은 Tivoli 설치 디렉토리인 bin/w32-ix86/tools/tar.exe 에 있습니다.

2. 다음 지시사항은 SIS(Software Installation Service) 사용에 대한 것입니다. SIS 를 사용하지 않으면 3 단계로 건너뛰십시오.

### 설치 참고사항:

- 1) SIS 는 Tivoli 소프트웨어가 지원하는 대부분의 하드웨어 운영 체제에 Tivoli 소프트웨어를 설치할 수 있으나, 일부 하드웨어 운영 체제에서는 SIS 가 실행될 수 없습니다. SIS 를 실행할 수 있는 운영 체제의 목록은 Tivoli Enterprise 설치 안내서를 참조하십시오. 관련 SIS 패치는 이 문서의 사전 설치 소프트웨어를 참조하십시오.
- 2) 이 Interim Fix 를 설치하려면 install\_product 및 super 권한 부여 역할이 있어야 합니다.
- a) Tivoli 데스크탑 메뉴 표시줄에서 데스크탑 --> 설치 --> Software Installation Service 를 누르십시오.
- b) 설치 암호 확인 창에서 설치 암호를 입력하십시오.
- c) Tivoli 로고가 있는 창에서 설치를 누르십시오.
- d) 설치 스프레드시트 창에서 제품 선택을 누르십시오.
- e) 제품 선택 창에서 제품 반입을 누르십시오.
- f) 파일 브라우저를 사용하여 3.7.1-TEC-0060 의 매체를 찾고, PATCHES.LST 파일을 두 번 누르십시오.
- g) 제품 반입 창에서 3.7.1-TEC-0060 을 선택한 후, 반입을 누르십시오.
- h) 글로벌 진행 창에서 파일이 반입된 후, 확인을 누르십시오.
- i) 제품 선택 창에서 3.7.1-TEC-0060 Interim Fix 를 선택한 후, 확인을 누르십시오.
- j) 설치 스프레드시트 창에서 **시스템 선택**을 누르십시오.
- k) 3.7.1-TEC-0060 을 설치할 시스템을 선택한 후, 확인을 누르십시오.
- l) 설치 스프레드시트 창에서 적절한 셀을 선택하십시오. 3.7.1-TEC-0060 을 설치할 시스템의 셀에 X 가 표시됩니다.
- m) 설치를 누르십시오.
- n) 설치 알고리즘 창에서 사용할 설치 알고리즘을 선택한 후, 확인을 누르십시오. SIS 는 설치 스프레드시트 창에서 요청한 설치를 수행합니다. 3 단계를 건너뛰고 4 단계를 진행하여 설치를 완료하십시오.
- 3. 기본적인 Tivoli 설치 메커니즘을 사용하여 Interim Fix 를 설치하려면 다음 절차를 수행하십시오.
	- 설치 참고사항: 이 Interim Fix 를 설치하려면 install\_product 및 super 권한 부여 역할이 필요합니다. a) Tivoli 데스크탑 메뉴 표시줄에서 **데스크탑 --> 설치 --> 설치 패치**를 선택하여 설치 패치 창을 표시하십시오.
		- b) 설치 패치 창에서 매체 선택을 눌러 파일 브라우저 창을 표시하십시오.
		- c) 파일 브라우저 창에서 Interim Fix \$PATCH 가 있는 디렉토리 경로를 패치 이름 필드에 입력하십시오.
		- d) 매체 설정 및 닫기를 눌러 패치 설치 창으로 돌아가십시오.
		- e) 패치 설치 창에서 Interim Fix 이름을 누르십시오.
- f) Interim Fix 를 설치할 클라이언트를 선택하십시오. Interim Fix 는 일반적으로 Tivoli 서버 및 각 Tivoli 클라이언트에 설치되어야 합니다.
- g) 설치를 누르십시오.

4. Interim Fix 설치가 완료되면 이벤트 서버를 다시 시작하십시오.

### 이 Interim Fix 에 포함되어 있는 APAR 수정사항

이 절에는 3.7.1-TEC-0060 Interim Fix 에서 제공하는 APAR 수정사항의 설명과 해결 방법이 있습니다.

#### APAR IY39339

증상: 지우기 이벤트에 같은 이벤트 클래스가 있는 경우, create\_clearing\_event() 선언문을 사용하여 다중 지우기 이벤트를 작성할 수 없습니다. 첫 번째 지우기 이벤트만 작성되고 동일한 이벤트 클래스에 대한 지우기 이벤트를 작성하 려는 다음 시도는 실패합니다.

해결: 이제 같은 이벤트 클래스를 가지는 경우라도 다중 지우기 이벤트를 작성할 수 있습니다.

APAR IY42237

증상: 룰 조치 본문에 인용 문자열의 일부로 닫는 괄호를 포함하는 first\_instance(), all\_instances(), first\_duplicate() 또 는 all\_duplicates() 선언문이 포함된 경우 룰이 올바르게 컴파일되지 않습니다.

해결: 룰 조치 본문에 닫는 괄호가 인용된 문자열의 일부인 first\_instance(), all\_instances(), first\_duplicate() 또는 all\_duplicates() 선언문이 포함된 경우 이제 룰이 올바르게 컴파일됩니다.

#### APAR IY47287

증상: tec\_rule 프로세스가 SIGSEGV 211 오류로 중지됩니다.

룰 내에 유효하지 않은 할당이 이루어진 경우 이벤트 구조 내에 메모리 문제가 발생할 수 있습니다. 이 경우 tec\_rule 프로 세스가 SIGSEGV 211 오류로 중지될 수 있습니다. 유효하지 않은 할당은 대개 잘못된 형식이나 올바르지 않은 인수 개수 를 가진 sprintf/3 호출 또는 첫 번째 또는 두 번째 인수가 atom이 아닌 atompart/4 호출입니다. 어떤 prolog 호출이 실패 했는지 확인하려면 룰 베이스 추적을 초기화하고 룰의 TEC\_Start 이벤트에서 tell\_err( ' /tmp/prolog\_err.out') 호출을 실 행하십시오.

해결: tec\_rule 프로세스의 중지를 막기 위해 이벤트 구조가 처리되는 것을 방지하는 검사를 추가했습니다. 다음 경고 메 시지가 /tmp/tec\_rule.log 파일에 기록됩니다.

경고: 최종 범위를 벗어난 수: 최종 = 수

수 값은 대개 메모리 주소를 나타내는 500 이상의 정수입니다.

#### APAR: IY49463

증상: wconsole -lsoperator -a 명령 출력에서 콘솔에 할당된 운영자를 나열하지만 wconsole -lsconsole -a 명령 출력에는 나열되지 않습니다.

해결: 이제 wconsole -lsconsole -a 명령 출력에 운영자가 나열됩니다.

APAR IY50864

증상: 오랜 기간동안 룰 추적을 사용하면 이벤트 서버가 중지됩니다. 해결: 이벤트 서버를 중지하지 못하도록 룰 추적 프로세스의 문제점이 수정되었습니다.

APAR IY51464

증상: TEC\_Stop 이벤트와 같이 commit\_set 선언문을 사용할 경우 룰 프로파일링이 올바르게 작동하지 않습니다. 해결: 룰 세트에 TEC\_Stop 이벤트의 commit\_set 선언문이 포함된 경우 프로파일 통계를 덤프하는 특수한 프로파일링 룰을 트리거하지 못하게 합니다. 이 경우 이벤트 서버가 중지된 후에 /tmp/profile 파일이 표시되지 않습니다. 따라서 룰 을 프로파일링할 경우 TEC\_Stop 이벤트와 같이 commit\_set 선언문을 사용하지 마십시오.

APAR IY52425

증상: 어댑터 구성 기능에서 -s 매개변수를 지정했는지 여부와 상관없이 UNIX 로그 파일 어댑터에서 syslog 이벤트를 모니터합니다. 해결: 어댑터에서 -s 구성 매개변수를 올바르게 인식하여 그에 따라 syslog 이벤트를 모니터하거나 무시합니다.

#### APAR IY53206

증상: 2048 자보다 큰 LIST\_OF\_STRING 슬롯을 가진 이벤트 데이터베이스에서 이벤트를 로드하는 경우, 시작 중에 tec\_dispatch 프로세스가 SIGSEGV 오류와 함께 중지됩니다. 해결: tec\_dispatch 프로세스가 계속 실행되며 슬롯의 추가 문자는 잘리고 줄임표(...)로 대체됩니다..

#### APAR IY53223

증상: generate\_event() 선언문으로 작성한 이벤트를 drop\_received\_event()로 제거한 경우 tec\_rule 프로세스에서 메모 리 누수가 야기되었습니다.

해결: 내부적으로 생성된 이벤트를 제거한 경우 tec\_rule 프로세스에서 메모리 누출이 발생하지 않습니다.

#### APAR IY53842

증상: DISPLAY 값이 0.0 인 경우 DISPLAY 값이 사용자 정의 단추에서 트리거한 명령으로 전달되지 않기 때문에 사용자가 원격 콘솔에서 사용자 정의 단추를 사용할 수 없습니다. 해결: 콘솔에서 이제 모든 환경 변수를 사용자 정의 단추에서 트리거된 프로세스에 전달합니다.

#### APAR IY53900

증상: wstopesvr 명령을 Solaris 시스템에서 실행한 경우 다음과 같은 메시지가 syslog 에 기록됩니다.

panic: assert: "SHOULDNT\_HAPPEN". cprocs.c:348

해결: wstopesvr 명령을 실행할 경우 메시지가 기록되지 않습니다.

#### APAR IY54504

증상: DBCS 문자가 태스크 선택 목록 창에 올바르게 표시되지 않습니다. ButtonLabel 및 ChoiceFile 을 사용하고 있고 ChoiceFile 에서 사용하는 파일이 이벤트 콘솔의 Java 버전과는 다른 인코딩을 가지고 있는 시스템에 작성된 경우에 이런 일이 발생합니다. 예를 들어, EUC\_JP 를 사용하는 Solaris 시스템에서 파일이 작성되고 Java 콘솔에서 Windows 인코딩 을 사용하는 경우입니다.

해결: Windows 시스템의 tec\_console.cmd 파일이나 UNIX 시스템의 tec\_console 파일을 편집하고 TEC\_ENCODING 환경 변수가 사용자가 서버에서 사용중인 기본 인코딩 설정을 지정하도록 변경하십시오. 기본 인코딩 설정 목록은 **문서** 갱신사항 절을 참조하십시오.

#### APAR IY54538

증상: wsendresp 명령을 실행하는 문제점 티켓을 실행하기 위해 둘 이상의 이벤트를 선택한 경우 표시되는 메시지에 선택한 이벤트 목록의 마지막 이벤트에 관련된 정보만 포함되고 다른 이벤트에 대한 정보는 제공되지 않습니다. 해결: 메시지에 이벤트 ID 를 추가하여 메시지를 고유하게 만들었습니다.

#### APAR IY55053

증상: Java 버전의 이벤트 콘솔에 표시된 이벤트를 심각도별로 정렬할 수 없습니다. 해결: 이제 이벤트를 심각도별로 정렬할 수 있습니다.

#### APAR IY55954

증상: 비-TME 로그 파일 어댑터가 TISDIR 환경 변수를 설정하지 않습니다. 해결: 이제 TISDIR 환경 변수가 설정됩니다.

#### APAR IY55968

증상: 룰 팩을 포함하고 있는 기존 룰 베이스에서 복사한 룰 베이스를 컴파일할 경우 TEC\_RULES 디렉토리의 rule\_packs 파일에 추가 따옴표가 삽입되었기 때문에 컴파일 오류가 수신됩니다. 해결: 룰 팩을 포함하는 기존 룰 베이스에서 룰 베이스를 컴파일할 경우 추가 따옴표가 삽입되지 않고 룰 베이스가 올바르 게 컴파일됩니다.

#### APAR IY56530

증상: Windows 시스템의 SNMP 어댑터에서 독일어를 사용할 경우 텍스트에서 움라우트가 있는 변수 바인딩 정보때문에 변수 바인딩 값이 실제 텍스트 대신 16 진수로 변환됩니다. 해결책: 이제 움라우트가 있는 텍스트가 올바르게 표시됩니다.

APAR IY57911

증상: tec\_task 프로세스에서 tec\_t 접두어가 붙은 모든 파일을 /tmp 디렉토리에서 제거하지 않습니다. 해결: 이제 임시 파일이 올바르게 제거됩니다. 그러나 작성한 스크립트나 태스크를 종료하지 않을 경우 종료할 때까지 파일이 제거되지 않습니다.

## 알려진 제한사항

이 Interim Fix 에 대한 알려진 제한사항이 없습니다.

### 문서 갱신사항

APAR IY54505

tec\_create\_handle API 의 C 버전에 대해 다음 정보가 IBM Tivoli Enterprise Console Event Integration Facility 참조서 에 추가되었습니다.

Tivoli Application Development Environment 를 사용하여 TME 를 빌드할 경우 tec\_create\_handle API 가 다른 tis 호출에 대한 기본 코드 세트를 설정하는 tis\_set\_def\_cs 함수를 호출합니다. 비 TME 어댑터를 빌드할 경우 로케일은 이벤트 통합 기능과는 별도로 설정되므로 tec\_create\_handle API 를 호출해도 로케일이 바뀌지 않습니다.

APAR IY54504

서버에서 사용 중인 기본 인코딩 설정을 지정하도록 다음 기본 인코딩 설정 목록을 TEC\_ENCODING 환경 변수와 같이 지정할 수 있습니다.

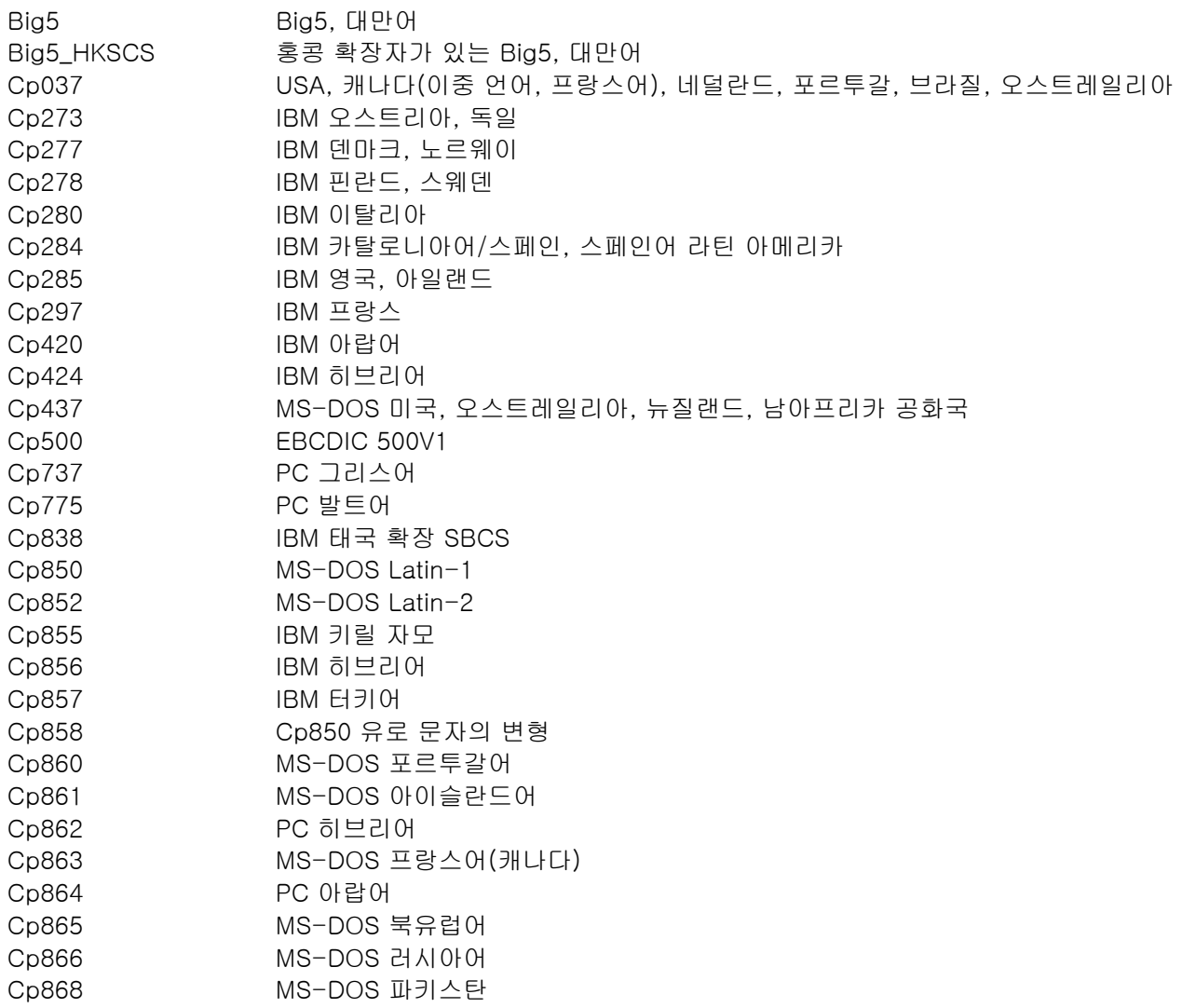

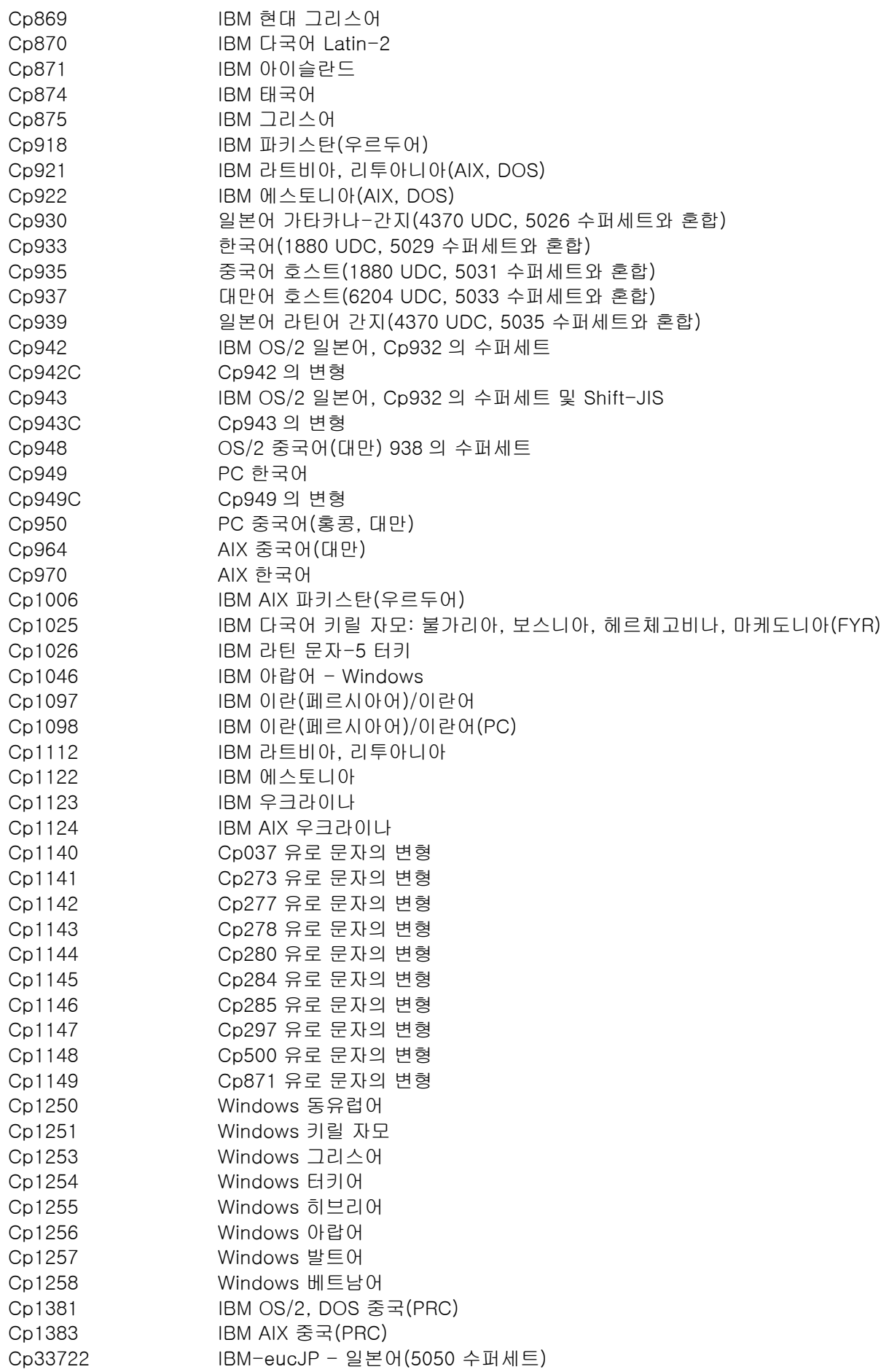

EUC\_CN GB2312, EUC 인코딩, 중국어 EUC\_JP JIS X 0201, 0208, 0212, EUC 인코딩, 일본어 EUC\_JP\_LINUX JIS X 0201, 0208, EUC 인코딩, 일본어 EUC\_KR KS C 5601, EUC 인코딩, 한국어 EUC\_TW CNS11643 (Plane 1-3), EUC 중국어, 대만어 GBK GBK, 중국어 ISO2022CN ISO 2022 CN, 중국어(유니코드로만 변환) ISO2022CN\_CNS ISO 2022 CN 양식의 CNS 11643, 대만어(유니코드에서만 변환) ISO2022CN\_GB ISO 2022 CN 양식의 GB 2312, 중국어(유니코드에서만 변환) ISO2022JP ISO 2022 양식의 JIS X 0201, 0208, 일본어 ISO2022KR ISO 2022 KR, 한국어 ISO8859\_2 ISO 8859-2, 라틴 알파벳 No. 2 ISO8859\_3 ISO 8859-3, 라틴 알파벳 No. 3 ISO8859\_4 ISO 8859-4, 라틴 알파벳 No. 4 ISO8859\_5 ISO 8859-5, 라틴 문자/키릴 자모 알파벳 ISO8859\_6 ISO 8859-6, 라틴 문자/아랍어 알파벳 ISO8859\_7 ISO 8859-7, 라틴 문자/그리스어 알파벳 ISO8859\_8 ISO 8859-8, 라틴 문자/히브리어 영문자 ISO8859\_9 ISO 8859-9, 라틴 알파벳 No. 5 ISO8859\_13 ISO 8859-13, 라틴 알파벳 No. 7 ISO8859\_15\_FDIS ISO 8859-15, 라틴 알파벳 No. 9 JIS0201 JIS X 0201, 일본어 JIS0208 JIS X 0208, 일본어 JIS0212 JIS X 0212, 일본어 JISAutoDetect Shift-JIS, EUC-JP, ISO 2022 JP 에서 발견 및 변환(유니코드로만 변환) Johab Johab, 한국어 KOI8\_R KOI8-R, 러시아어 MS874 Windows 태국어 MS932 Windows 일본어 MS936 Windows 중국어 MS949 Windows 한국어 MS950 Windows 대만어 MacArabic Macintosh 아랍어 MacCentralEurope Macintosh Latin-2 MacCroatian Macintosh 크로아티아어 MacCyrillic Macintosh 키릴 자모 MacDingbat Macintosh 장식 문자 MacGreek Macintosh 그리스어 MacHebrew Macintosh 히브리어 MacIceland Macintosh 아이슬란드 MacRoman Macintosh 로마 문자 MacRomania Macintosh 루마니아 MacSymbol Macintosh 기호 MacThai Macintosh 태국어 MacTurkish Macintosh 터키어 MacUkraine Macintosh 우크라이나 SJIS Shift-JIS, 일본어 TIS620 TIS620, 태국어

## 변경된 파일:

이 Interim Fix 의 경우 다음 파일이 변경되었습니다. TME/TEC/tec\_console.jar TME/TEC/tec\_dispatch

TME/TEC/tec\_reception TME/TEC/tec\_server TME/TEC/tec\_rule TME/TEC/tec\_rule\_data TME/TEC/tec\_task TME/TEC/tec\_rb.jar bin/aix4-r1/TME/TEC/adapters/bin/init.tecad\_logfile bin/hpux10/TME/TEC/adapters/bin/init.tecad\_logfile bin/solaris2/TME/TEC/adapters/bin/init.tecad\_logfile bin/linux-ix86/TME/TEC/adapters/bin/init.tecad\_logfile bin/linux-s390/TME/TEC/adapters/bin/init.tecad\_logfile bin/aix4-r1/TME/TEC/adapters/bin/update\_conf bin/hpux10/TME/TEC/adapters/bin/update\_conf bin/solaris2/TME/TEC/adapters/bin/update\_conf bin/linux-ix86/TME/TEC/adapters/bin/update\_conf bin/linux-s390/TME/TEC/adapters/bin/update\_conf bin/aix4-r1/TME/TEC/adapters/bin/tecad\_logfile bin/hpux10/TME/TEC/adapters/bin/tecad\_logfile bin/solaris2/TME/TEC/adapters/bin/tecad\_logfile bin/linux-ix86/TME/TEC/adapters/bin/tecad\_logfile bin/linux-s390/TME/TEC/adapters/bin/tecad\_logfile bin/w32-ix86/TME/TEC/adapters/bin/tecad\_nt.exe bin/w32-ix86/TME/TEC/adapters/bin/tecadnts.exe bin/w32-ix86/TME/TEC/adapters/bin/tecad\_win.exe bin/w32-ix86/TME/TEC/adapters/bin/tecadwins.exe bin/aix4-r1/TME/TEC/adapters/bin/tecad\_snmp bin/hpux10/TME/TEC/adapters/bin/tecad\_snmp bin/solaris2/TME/TEC/adapters/bin/tecad\_snmp bin/w32-ix86/TME/TEC/adapters/bin/tecad\_snmp.exe bin/w32-ix86/TME/TEC/adapters/bin/tecad\_snmps.exe bin/linux-ix86/TME/TEC/adapters/bin/tecad\_snmp bin/linux-s390/TME/TEC/adapters/bin/tecad\_snmp bin/linux-ix86/TME/TEC/adapters/bin/init.tecad\_logfile bin/linux-ix86/TME/TEC/adapters/bin/update\_conf bin/linux-s390/TME/TEC/adapters/bin/init.tecad\_logfile bin/linux-s390/TME/TEC/adapters/bin/update\_conf bin/mips-irix5/TME/TEC/adapters/bin/init.tecad\_logfile bin/mips-irix5/TME/TEC/adapters/bin/update\_conf bin/osf-axp/TME/TEC/adapters/bin/init.tecad\_logfile bin/osf-axp/TME/TEC/adapters/bin/update\_conf bin/sequent/TME/TEC/adapters/bin/init.tecad\_logfile bin/sequent/TME/TEC/adapters/bin/update\_conf bin/solaris2-ix86/TME/TEC/adapters/bin/init.tecad\_logfile bin/solaris2-ix86/TME/TEC/adapters/bin/update\_conf bin/linux-ix86/TME/TEC/adapters/bin/tecad\_logfile bin/linux-s390/TME/TEC/adapters/bin/tecad\_logfile bin/mips-irix5/TME/TEC/adapters/bin/tecad\_logfile bin/osf-axp/TME/TEC/adapters/bin/tecad\_logfile bin/sequent/TME/TEC/adapters/bin/tecad\_logfile bin/solaris2-ix86/TME/TEC/adapters/bin/tecad\_logfile bin/linux-ix86/TME/TEC/adapters/bin/tecad\_snmp bin/linux-s390/TME/TEC/adapters/bin/tecad\_snmp bin/mips-irix5/TME/TEC/adapters/bin/tecad\_snmp bin/osf-axp/TME/TEC/adapters/bin/tecad\_snmp

## 소프트웨어 지원 문의

Tivoli 제품에 문제가 있는 경우, 다음 IBM 소프트웨어 지원 웹 사이트를 참조하십시오. <http://www.ibm.com/software/sysmgmt/products/support/>

소프트웨어 지원을 문의하려면, 다음 웹 사이트에서 IBM Software Support Guide 를 참조하십시오. <http://techsupport.services.ibm.com/guides/handbook.html>

안내서는 사용자의 문제점의 심각도에 따라 IBM 소프트웨어 지원 센터에 문의하는 방법 및 다음 정보를 제공합니다.

- 등록 및 적합성
- 사용자가 속한 국가의 전화번호 및 전자 우편 주소
- IBM 소프트웨어 지원에 문의하기 전에 알아야 할 정보

### 주의사항

이 정보는 미국에서 제공되는 제품 및 서비스용으로 작성된 것입니다. IBM 은 다른 국가에서 이 책에 기술된 제품, 서비스 또는 기능을 제공하지 않을 수도 있습니다. 현재 사용할 수 있는 제품 및 서비스에 대한 정보는 한국 IBM 담당자에게 문의하십시오. 이 책에서 IBM 제품, 프로그램 또는 서비스를 언급했다고 해서 해당 IBM 제품, 프로그램 또는 서비스만을 사용할 수 있다는 것을 의미하지는 않습니다. IBM 의 지적 재산권을 침해하지 않는 한, 기능상으로 동등한 제품, 프로그램 또는 서비스를 대신 사용할 수 있습니다. 그러나 비 IBM 제품, 프로그램 또는 서비스의 운영에 대한 평가 및 검증은 사용자의 책임입니다.

IBM 은 이 책에서 다루고 있는 특정 내용에 대해 특허를 보유하고 있거나 현재 특허 출원 중일 수 있습니다. 이 문서를 제공한다고 해서 특허에 대한 라이센스까지 부여하는 것은 아닙니다. 라이센스에 대한 의문사항은 다음으로 문의하십시오.

135-270 서울특별시 강남구 도곡동 467-12, 군인공제회관빌딩 한국 아이.비.엠 주식회사 고객만족센터 전화번호: 080-023-8080, (02)3787-7114

2 바이트(DBCS) 정보에 관한 라이센스 문의는 한국 IBM 고객만족센터에 문의하거나 다음 주소로 서면 문의하시기 바랍니다.

IBM World Trade Asia Corporation Licensing 2-31 Roppongi 3-chome, Minato-ku Tokyo 106, Japan

### 다음 단락은 현지법과 상충하는 영국이나 기타 국가에서는 적용되지 않습니다.

IBM 은 타인의 권리 비침해, 상품성 및 특정 목적에의 적합성에 대한 묵시적 보증을 포함하여(단, 이에 한하지 않음) 묵시적이든 명시적이든 어떠한 종류의 보증없이 이 책을 "현상태대로" 제공합니다.

일부 국가에서는 특정 거래에서 명시적 또는 묵시적 보증의 면책사항을 허용하지 않으므로, 이 사항이 적용되지 않을 수도 있습니다.

이 정보에는 기술적으로 부정확한 내용이나 인쇄상의 오류가 있을 수 있습니다. 이 정보는 주기적으로 변경되며, 변경된 사항은 최신판에 통합됩니다. IBM 은 이 책에 설명한 제품 및(또는) 프로그램을 사전 통고없이 언제든지 개선 및(또는) 변경할 수 있습니다.

이 정보에서 비 IBM 의 웹 사이트는 단지 편의상 제공된 것으로, 어떤 방식으로든 이들 웹 사이트를 옹호하고자 하는 것은 아닙니다. 해당 웹 사이트의 자료는 본 IBM 제품 자료의 일부가 아니므로 해당 웹 사이트 사용으로 인한 위험은 사용자 본인이 감수해야 합니다.

IBM 은 귀하의 권리를 침해하지 않는 범위 내에서 적절하다고 생각하는 방식으로 귀하가 제공한 정보를 사용하거나 배포할 수 있습니다.

(1)독립적으로 작성된 프로그램과 기타 프로그램(본 프로그램 포함) 간의 정보 교환 및 (2) 교환된 정보의 상호 이용을 목적으로 정보를 원하는 프로그램 라이센스 사용자는 다음 주소로 문의하십시오.

135-270 서울특별시 강남구 도곡동 467-12, 군인공제회관빌딩 한국 아이.비.엠 주식회사 고객만족센터

이러한 정보는 해당 조항 및 조건에 따라(예를 들면, 사용료 지불 포함) 사용할 수 있습니다.

이 정보에 기술된 라이센스가 있는 프로그램 및 이 프로그램에 대해 사용 가능한 모든 라이센스가 있는 자료는 IBM 이 IBM 기본 계약, IBM 프로그램 라이센스 계약(IPLA) 또는 이와 동등한 계약에 따라 제공한 것입니다.

비 IBM 제품에 관한 정보는 해당 제품의 공급업체, 공개 자료 또는 기타 범용 소스로부터 얻은 것입니다. IBM 에서는 이러한 비 IBM 제품을 테스트하지 않았으므로, 이들 제품과 관련된 성능의 정확성, 호환성 또는 기타 주장에 대해서는 확신할 수 없습니다. 비 IBM 제품의 성능에 대한 의문사항은 해당 제품의 공급업체에 문의하십시오.

IBM 의 향후 방향 또는 의도에 관한 모든 언급은 별도의 통지없이 변경될 수 있습니다.

### 상표

IBM, IBM 로고, AIX, DB2, IBMLink, Informix, OS/2, OS/400, Tivoli, Tivoli 로고, Tivoli Enterprise Console 및 TME 는 미국 및 기타 국가에서 사용되는 IBM Corporation 의 상표 또는 등록상표입니다.

Microsoft, Windows 및 Windows NT 는 미국 또는 기타 국가에서 사용되는 Microsoft Corporation 의 등록상표입니다.

Java 및 Java 기반 상표와 로고는 미국 및 기타 국가에서 사용되는 Sun Microsystems 의 상표 또는 등록상표입니다.

UNIX 는 미국 또는 기타 국가에서 사용되는 Open Group 의 등록상표입니다.

기타 회사, 제품 및 서비스 이름은 해당 회사의 상표 또는 서비스표입니다.